# Toegang tot de CegeSoma fototheek

Juli 2022

# **1. Inleiding**

Sinds het midden van de jaren 1990 heeft het CegeSoma rekening gehouden met de mogelijkheden die worden geboden door de ontwikkeling van nieuwe technologieën en de instelling heeft dan ook op digitaal vlak een pioniersrol vervuld. Het centrum wou een tool ontwikkelen voor de toegang tot zijn collecties, maar de diversiteit aan soorten documenten die worden bewaard bemoeilijkte aanzienlijk de zoektocht naar geschikte software. Uiteindelijk heeft het CegeSoma intern een eigen systeem uitgewerkt voor databasebeheer, namelijk Pallas.

Door de integratie van het CegeSoma als 4<sup>e</sup> operationele directie van het Rijksarchief zal Pallas op middellange termijn vervangen worden door tools die gezamenlijk door beide instellingen worden ontwikkeld.

De verschillende toegangen tot de collecties van het CegeSoma (juli 2022)

- **Fotoarchief van het CegeSoma (Pallas) :**  <http://pallas.cegesoma.be/pls/opac/plsp.getplsdoc?lan=N&htdoc=general/opac.htm>
- **Archief van het CegeSoma en andere vestigingen van het Rijksarchief : [https://search.arch.be](https://search.arch.be/)**
- **Bibliotheek van het CegeSoma : [https://biblio.arch.be](https://biblio.arch.be/)**
- Sluik- en gecensureerde pers van de Eerste en Tweede Wereldoorlog : [www.warpress.cegesoma.be](http://www.warpress.cegesoma.be/)
- Archief in verband met de Holocaust: [www.portal.ehri-project.eu](http://www.portal.ehri-project.eu/)
- Voor het "Belgisch Tijdschrift voor Nieuwste Geschiedenis", de "Bijdragen tot de Eigentijdse Geschiedenis" (1970-1995) en de "Bijdragen tot de Geschiedenis van de Tweede Wereldoorlog" (1969-1995) [: https://www.journalbelgianhistory.be/](https://www.journalbelgianhistory.be/)

## **2. Hoe krijgt u toegang tot Pallas?**

- Via de computers in de leeszaal van het CegeSoma

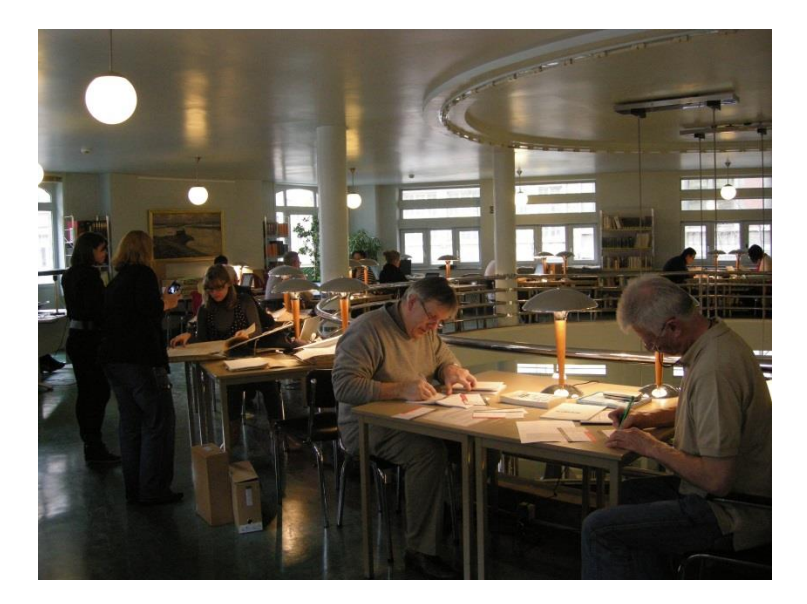

- Via de website van het CegeSoma : [www.cegesoma.be](http://www.cegesoma.be/) Rechtstreeks op de homepage via het menu "Collecties"

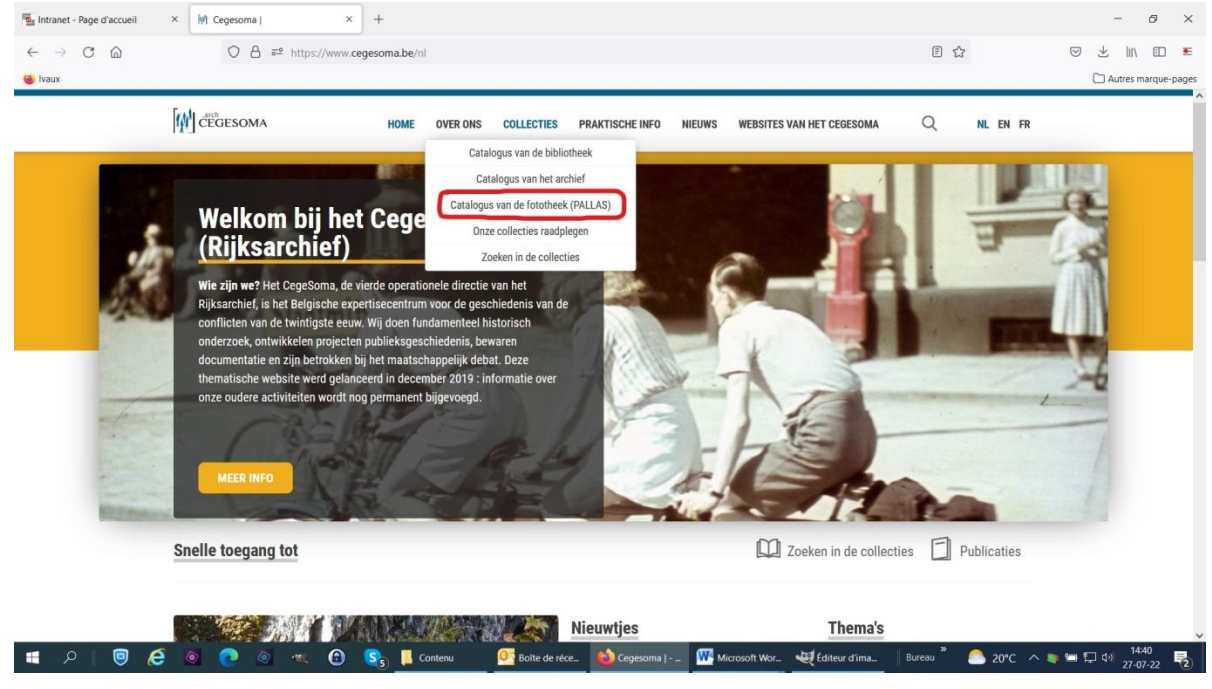

# **3. Wat vindt u in Pallas?**

Momenteel (juli 2022) blijft Pallas voorlopig toegankelijk om het mogelijk te maken de beschrijvingen van het fotoarchief te doorzoeken, in afwachting dat ze kunnen worden weergegeven via de (toekomstige) zoekrobot van het Rijksarchief.

70% van de fotocollecties (245.000 foto's) is online zichtbaar; de overige 30% is ontoegankelijk omwille van het auteursrecht, het beeldrecht of de bescherming van de privacy.

## **4. Een algemene opzoeking doen in Pallas**

Wanneer u op de website van de zoekrobot Pallas bent krijgt u een aantal opties:

- In de linker kolom kan u het soort veld selecteren waarin u uw opzoeking wil doen: alles, enkel de titel van de beschrijving, een persoon, een corporatie, een trefwoord, enz.
- In de rechter kolom kan u vervolgens aangeven voor welk soort documenten u belangstelling heeft: archief, bibliotheek, fototheek, enz. Momenteel (juli 2022) is enkel de fototheekmodule nog actief.

Indien u een foto zoekt en u het nummer ervan kent kan u dit rechtstreeks ingeven in de zoekbalk en "Nr. Beeld" aanvinken in de linker kolom. Zo wint u heel wat tijd.

#### *Tips voor het ingeven van trefwoorden*

- Trefwoorden kunnen enkel worden ingegeven in het Nederlands en het Frans, ook in de Engelstalige zoekmodule.
- Aangezien niet alle beschrijvingen systematisch vertaald werden is het ten zeerste aangeraden meerdere zoekopdrachten uit te voeren waarbij de trefwoorden zowel in het Nederlands als het Frans werden ingegeven: op die manier krijgt u de meest volledige zoekresultaten.
- Hou ook rekening met de synoniemen van de trefwoorden die u ingeeft.
- Wanneer u in de linker kolom van de zoekrobot de optie "trefwoord" aanvinkt worden soms meerdere alternatieven van dat trefwoord voorgesteld. Het is aangeraden er meerdere uit te proberen om een zo volledig mogelijk zoekresultaat te krijgen.
- De zoekrobot is niet hoofdlettergevoelig en houdt geen rekening met accenten.

## **5. Bekijken van de resultaten van een opzoeking in Pallas**

Indien u als zoekoptie "Alles (combinatie)" heeft aangevinkt zal het zoekresultaat bestaan uit foto's, dossiers met foto's en fotografische archiefbestanden waarvan een van de beschrijvingsvelden (titel, trefwoord, archiefvormer, legende, enz.) de *ingegeven uitdrukking* bevat.

- **CON** André Cauvin, reportages réalisés en Inde, 1963
- Bongolo et la princesse noire, film d'André Cauvin / par Wik; Imprimeur Lithocarty; édité par Les artistes associés Ŵ
- Bwana Kitoko, film d'André Cauvin
- o. Congo, film a Anore Cauvin / R. Louis Lithocarty
- **to Beeld** 259761 ("De politie in Rusland, [...-1940]. 1 foto ")
- tâ l L'équateur aux cents visages = De beeldrijke evenaar, film de=film van André Cauvin / édité par Ateliers M. Panneels
- Fonds André Cauvin: Afrikaanse kunst [Copyright Cauvin], 1951-... 56 foto's **CO**
- Beeld 258780 ("Fonds And & Cauvin: André Cauvin tijdens een receptie in Pakistan, 23/05/1956. 1 foto ")
- Ô Fonds André Cauvin: André Cauvin in legeruniform, [s.d.]. - 9 foto's
- 6 Fonds André Cauvin: André Cauvin tijdens een receptie in Pakistan, 23/05/1956. 1 foto
- **O** Fonds André Cauvin: André Cauvin, Lisa Daniels, Suzy Daniels, Henri Daniels en Freddy Bury te paard, 1939. - 24 foto's
- Fonds André Cauvin: Bambessa. Landschap met Lava, 09/1957. 6 foto's **CO**

Indien u klikt op een van de zoekresultaten komt u op de steekkaart met de beschrijving de foto, het dossier of het archiefbestand.

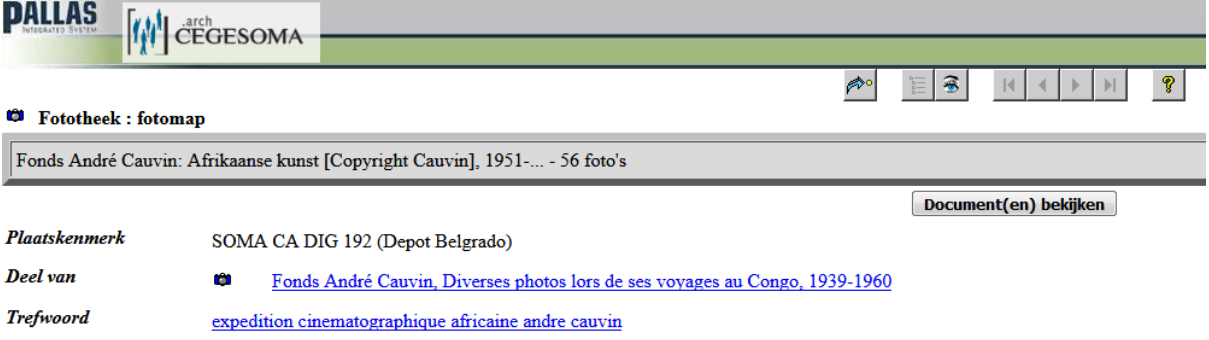

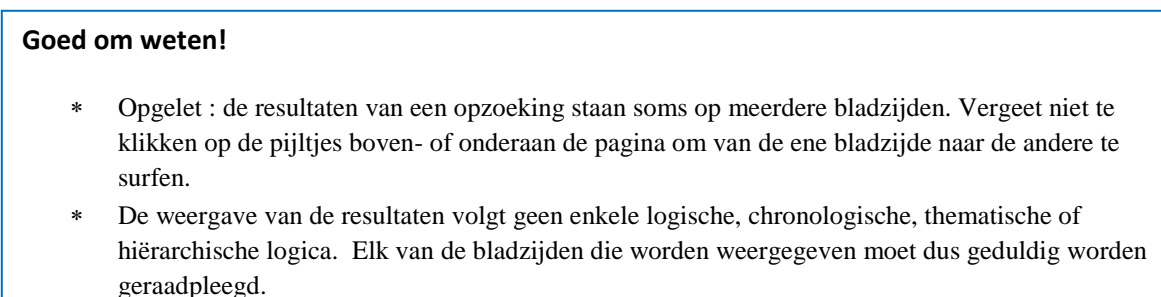

## **6. De beschikbare documenten digitaal bekijken**

Om fotoarchief digitaal te bekijken heeft u twee mogelijkheden:

1/ Bekijken van een contactblad door te klikken op de tab "Document(en) bekijken" of op het oogje bovenaan de steekkaart met de beschrijving.

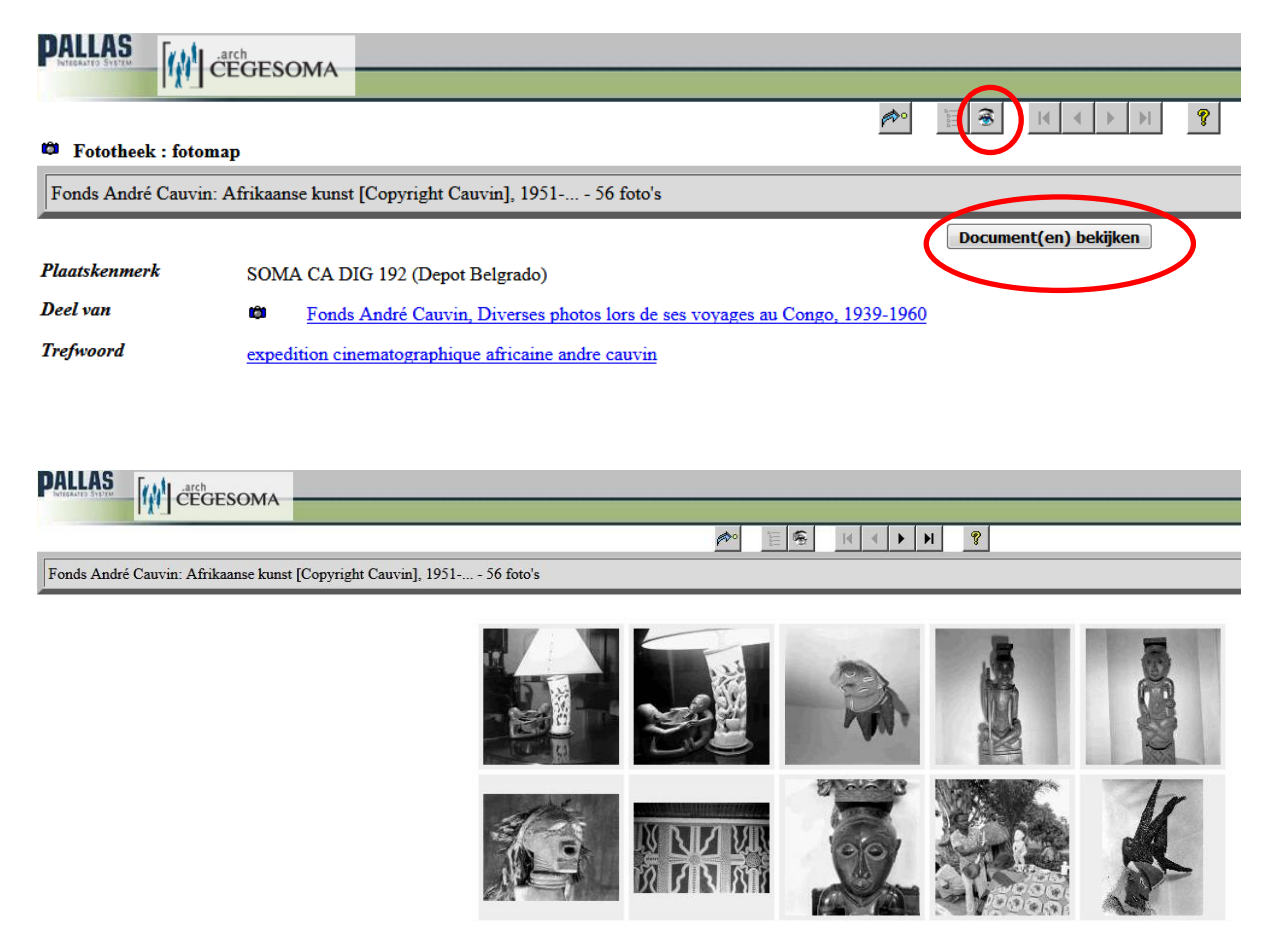

2/ Een individuele foto bekijken door te klikken op een van de afbeeldingen in het contactblad of door rechtstreeks te klikken op de referentie van de afbeelding (indien deze wordt weergegeven in uw zoekresultaten).

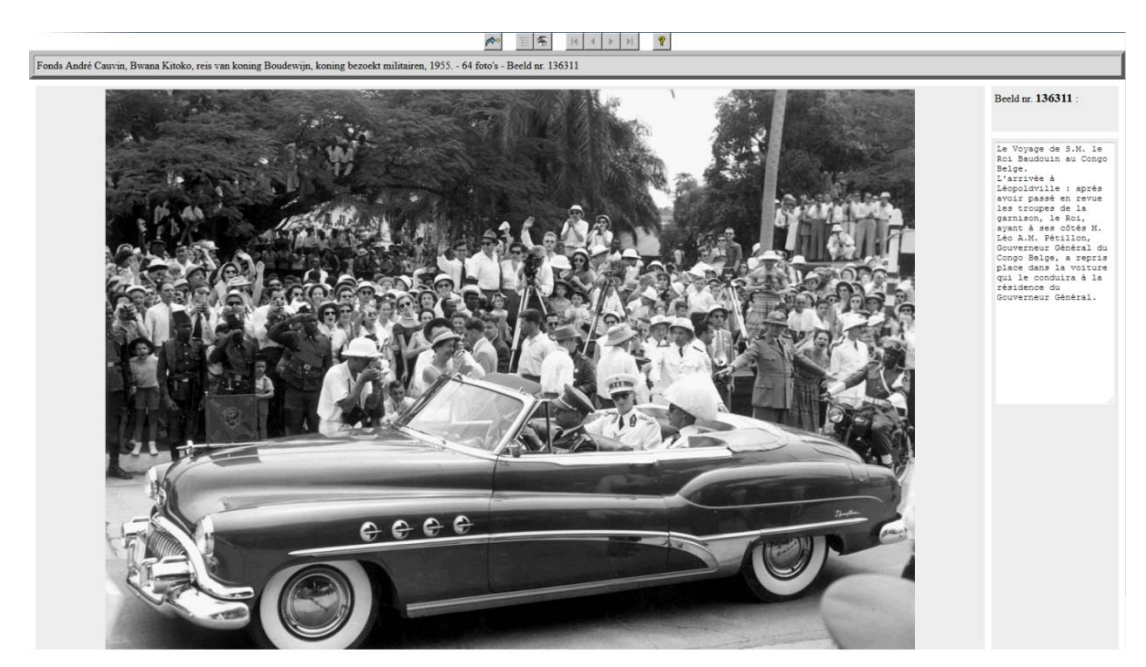

### **6.1. Waarom kunnen niet alle gedigitaliseerde documenten online geraadpleegd worden?**

Er zijn drie redenen waarom sommige gedigitaliseerde archiefbestanden niet rechtstreeks online kunnen geraadpleegd worden:

- Omwille van **privacybescherming**. Elke levende persoon geniet bescherming van het privéleven. Voor meer details verwijzen we naar de website van de Commissie voor de bescherming van de persoonlijke levenssfeer[: www.privacycommission.be](http://www.privacycommission.be/)
- Omwille van **auteursrechten:** een werk is beschermd tot 70 jaar na het overlijden van zijn auteur. Voor meer details verwijzen we naar de website van de FOD Economie: <https://economie.fgov.be/nl/themas/intellectuele-eigendom/auteursrecht>
- Omwille van het **recht op afbeelding**: het beeldrecht geldt tot 20 jaar na het overlijden van de betrokkene. Voor meer details verwijzen we naar de website van de FOD economie[:https://economie.fgov.be/nl/themas/intellectuele](https://economie.fgov.be/nl/themas/intellectuele-eigendom/auteursrecht/recht-op-afbeelding)[eigendom/auteursrecht/recht-op-afbeelding](https://economie.fgov.be/nl/themas/intellectuele-eigendom/auteursrecht/recht-op-afbeelding)

#### **6.2. Waarom werden niet alle collecties van het CegeSoma gedigitaliseerd?**

De dienst digip@t van het Rijksarchief heeft berekend dat het met de huidige middelen die voor digitalisering van archief werden toegekend 9000 (negenduizend!) jaar zou duren vooraleer alle collecties gedigitaliseerd zijn (en dan werd nog geen rekening gehouden met de jaarlijkse aangroei die in de komende jaren mag verwacht worden).

Alleen al voor het digitaliseren van het archief van het CegeSoma zouden 288 jaar nodig zijn. Het is dus onmogelijk om alle collecties te digitaliseren. De selectie van de archiefbestanden die voor digitalisering in aanmerking komen gebeurt op basis van volgende criteria: materiële toestand, frequentie van raadpleging, potentieel voor valorisatie en externe partners.